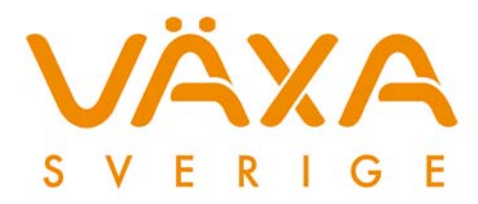

2013‐04‐10

## Endagars utfodringskontroll - arbetsgång

*Endagars utfodringskontroll innebär att det beräknas ett antal resultatmått utifrån hur mycket mjölk som har producerats i besättningen, hur mycket foder som korna har ätit samt hur mycket arbetstid som har lagts ner på korna under en dag.*

*Endagars utfodringskontroll är ett snabbt och enkelt sätt att få koll på ekonomin och fodereffektiviteten även hos de lantbrukare som inte räknar på individnivå. Endagars utfodringskontroll passar bra att använda där man vill göra uppföljning av foderstaten. Resultaten kan sedan sändas till Instrumentpanelen (IP), där foderkostnad och ekonomi kan följas upp under en längre period.*

- 1. Gå in under Inställningar Endagars utfodringskontroll för att fylla i uppgifterna. Eller öppna Endagars utfodringskontroll under Funktioner och klicka på snabbknappen med verktygen  $\boxed{\mathbf{N}}$ , längst till höger. Klicka sedan på "Lägg till", den fjärde knappen uppifrån på höger sida.
- 2. Fyll i grunduppgifterna på den vänstra sidan. Skriv in ett namn samt hur lång period som endagars ska räknas för. Använd sammanhängande perioder för att inte få glapp i IP. Välj vilken grupp som ska användas samt vilket foderstatsalternativ som ska vara med. Korna kan indelas i olika grupper under Inställningar – Grupper och sedan måste korna läggas in i den grupp som de ska tillhöra i Kokalendern.
- 3. EFK kan fyllas i manuellt eller via knappen "Uppdatera". Om du klickar på "Uppdatera" hämtas den senaste inlagda mejerileveransen, fett, protein och hemmaförbrukning, från Besättningens prisuppgifter. Antalet dagar för leverans sätts automatiskt till antalet dagar i månaden och behöver inte ändras även om utfodringskontrollen bara görs för en dag. "Uppdatera‐knappen" används alltid om provmjölkningsuppgifterna har hämtats. Fyll i mjölkpris för den hemmaförbrukade mjölken.

Fyll i mejeriuppgifterna manuellt om inte provmjölkningsuppgifterna hämtas. Mejeriuppgifterna sänds inte till Instrumentpanelen från IndividRAM.

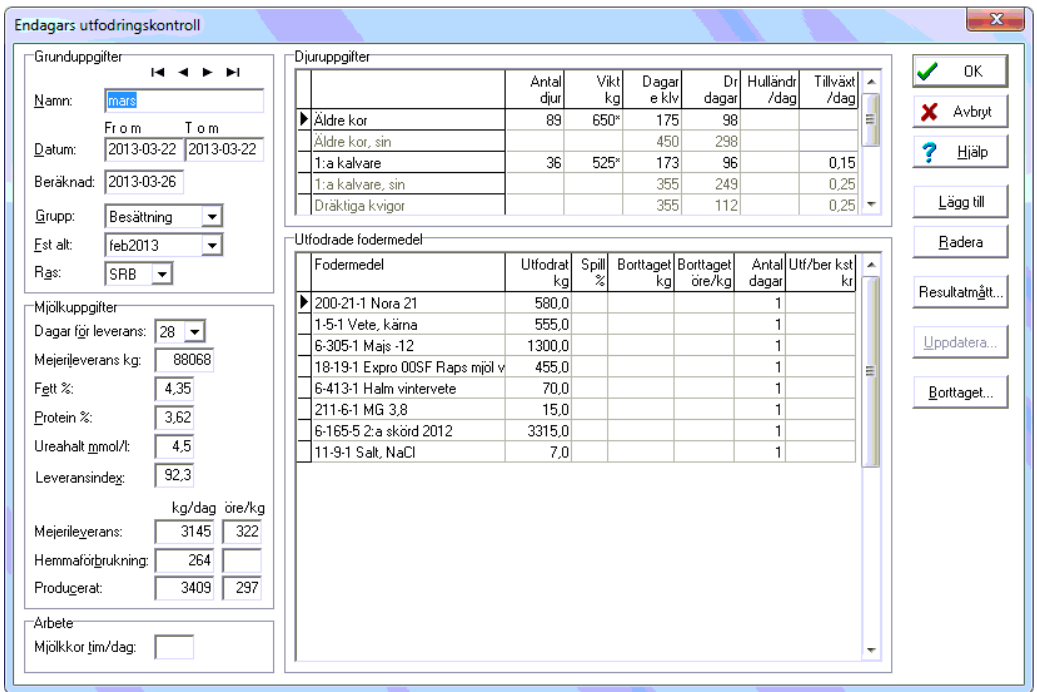

- 4. Djurantalet, vikten och dagar efter kalvning hämtas automatiskt när man klickar på "Uppdatera‐knappen". Ta bort de djur som inte är aktuella att räkna på, till exempel dräktiga kvigor och sinkor. Kom ihåg att kontrollera vikten. Det skrivs ut en stjärnmarkering efter vikten om det finns djur som saknar uppgift. Om Endagars utfodringskontroll ska sändas till Instrumentpanelen så ska inte dräktiga kvigor tas med.
- 5. Det går att ange hur många arbetstimmar/dag som lagts ner på djuren i den aktuella utfodringskontrollen, men det är inte nödvändigt.
- 6. Fyll i den uppmätta fodermängden som utfodrats samt antalet dagar. Om fodermedlet är räknat i kg TS så måste kg TS fyllas i här också annars anges mängden i kg foder. Det kan vara aktuellt att följa upp med TS‐prov för att se att det stämmer. Det finns en indatablankett att hämta i fältpärmen: http://www.vxa.se/Mina-Verktyg/Mina‐tjanster‐A/IndividRAM‐‐‐radgivare/IndividRAM‐‐information/
- 7. Under "borttaget" ska man skriva hur många kg som sopats bort från foderbordet. Ange foderkostnad i öre/ kg för det foder som eventuellt tagits bort från foderbordet/fodervagnen. Kontrollera att det är aktuella prisuppgifter för de foder som använts.

8. Gå sedan till Funktioner – Endagars utfodringskontroll och tryck på enkelbocken (eller använd tangenten F11) för att optimera.

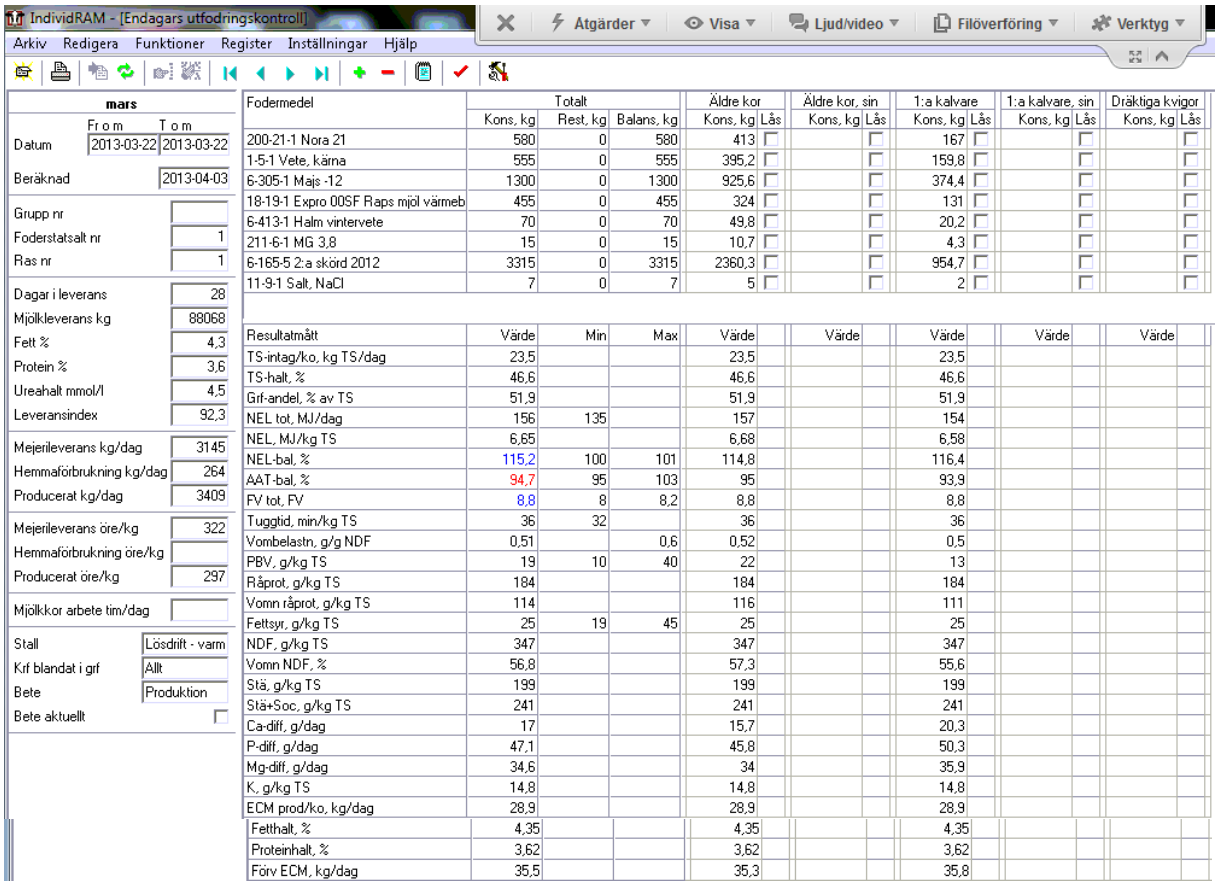

Om sinkor ingår EFK så måste deras givor låsas fast så att optimeringen blir rätt. Det gäller även för andra grupper med känd grov‐ eller kraftfoderförbrukning.

I resultatdelen visas de totala resultatmåtten för samtliga kor, samt för de olika grupperna. Det går att dubbelklicka bland resultatmåtten för att välja till andra mått.

- 9. Skriv ut endagars foderstatskontroll. Det finns ekonomiska resultatmått på utskriften. Se bilaga 1.
- 10. Gå in under Arkiv och välj "Sänd data". Välj Endagars utfodringskontroll och välj sedan den endagars utfodringskontroll som ska sändas. Mera information om sändningen till Instrumentpanelen finns att läsa "Instrumentpanelen – Sändning till IndividRAM" på Mina Tjänster: http://www.vxa.se/Mina‐Verktyg/Mina‐tjanster‐ A/Instrumentpanelen/

## Endagars utfodringskontroll

2013-03-22 - 2013-03-22 mars (2013-04-03)

## Djur

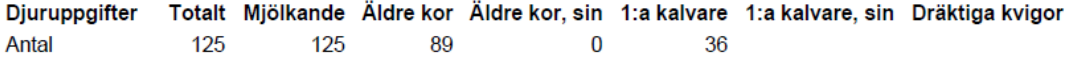

### Foder

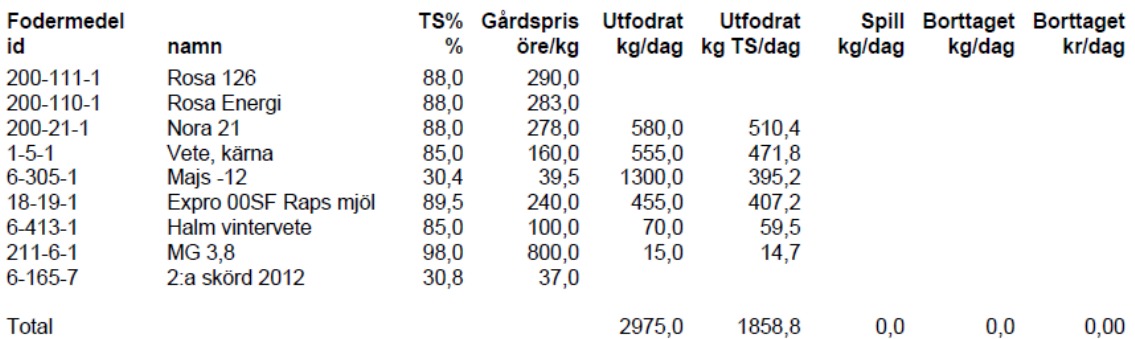

Total

# Ekonomi<br>baserad på total utfodrad mängd foder

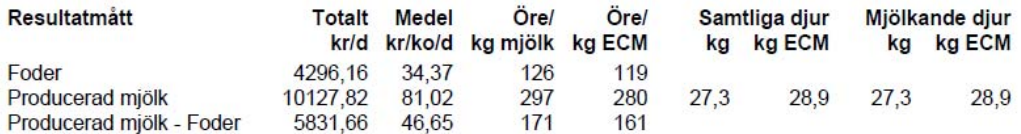

## Mjölk

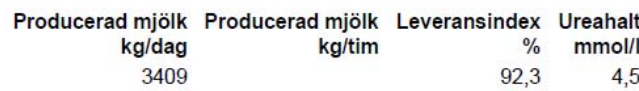

Resultatmått<br>baserad på konsumerad mängd foder

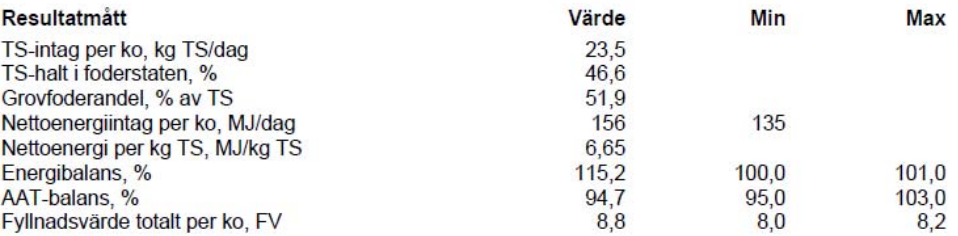

## Endagars utfodringskontroll

2013-03-22 - 2013-03-22 mars (2013-04-03)

Resultatmått<br>baserad på konsumerad mängd foder

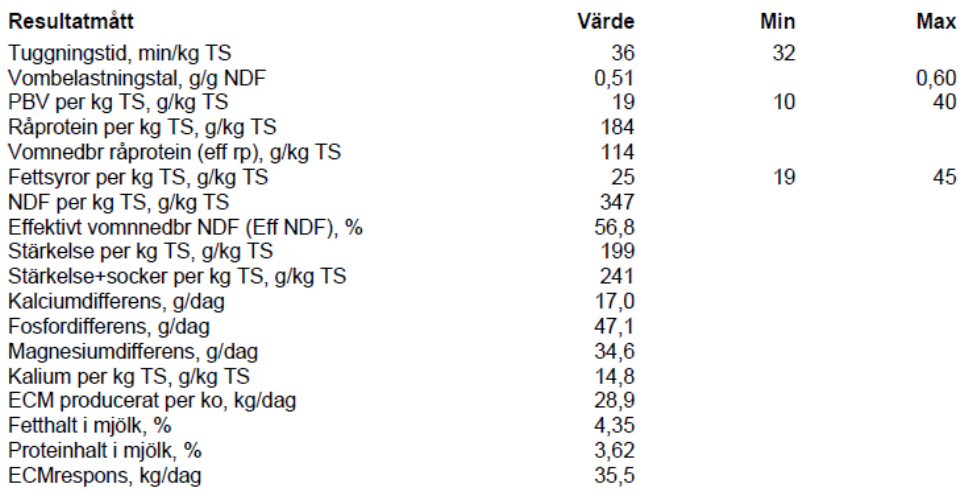